# **Cekit Documentation**

Release 2.2.7

**Marek Goldmann** 

# Contents

| 1 | About                             | 1 |
|---|-----------------------------------|---|
| 2 | Features                          | 3 |
| 3 | Installation                      | 5 |
| 4 | Usage                             | 7 |
|   | Documentation 5.1 Operation Guide |   |

|                 |      |    | - 4 |
|-----------------|------|----|-----|
| CHA             | ۱P   |    | ) I |
| $\cup \sqcap r$ | ŊĘ I | СГ | ) I |

About

Container image creation tool. Cekit was previously known as Concreate. If your migrating from concreate tool, please follow upgrade instructions http://cekit.readthedocs.io/en/develop/installation.html#installing-cekit.

Cekit helps to build container images from image definition files with strong focus on modularity and code reuse.

2 Chapter 1. About

# CHAPTER 2

# Features

- Building container images from YAML image definitions
- Integration/unit testing of images
- Releasing container images by building it in Red Hat supported build system

4 Chapter 2. Features

|                        |     |   | $\mathbf{O}$ |
|------------------------|-----|---|--------------|
| $\frown$               | ۷D. |   | ¬ ≺          |
| $\cup$ $\sqcap$ $\ell$ | 42  | ᇉ | २ ♂          |

Installation

If you are running Fedora, you can install Cekit easily via:

dnf copr enable @cekit/cekit
dnf install python3-cekit

For other platforms, please refer to documentation.

# $\mathsf{CHAPTER}\, 4$

Usage

First steps tutorial is under construction, for now please refer to the cekit --help output.

8 Chapter 4. Usage

# CHAPTER 5

## **Documentation**

Documentation is available here.

## **5.1 Operation Guide**

This chapter will guide you through all the Cekit basic usage. After reading you should have Cekit installed and be familiar with building and testing images with it.

## 5.1.1 Installation

This chapter will guide you through all the steps needed to setup Cekit on your operating system.

## Contents

- Installation
  - Installing Cekit
    - \* Fedora / CentOS / RHEL
      - · Fedora
      - · RHEL
    - \* Other systems
    - \* Build
    - \* Test
  - Upgrading
    - \* Fedora / CentOS / RHEL

- · Fedora
- · CentOS & RHEL
- \* Other systems
- \* Fedora / CentOS / RHEL
  - · Fedora
  - · CentOS
  - · RHEL
- \* Other systems
- \* Dotfile migration

## **Installing Cekit**

We provide RPM packages for Fedora, CentOS, RHEL distribution. Cekit installation on other platforms is still possible via *pip* 

#### Fedora / CentOS / RHEL

On RHEL derivatives we strongly suggest installing Cekit using the YUM/DNF package manager. We provide a COPR repository for Cekit which contains everything needed to install Cekit.

#### **Fedora**

Supported versions: 27, 28.

For Fedora we provide custom Copr repository. To enable the repository and install Cekit on your system please run:

```
yum install yum-plugin-copr
yum copr enable @cekit/cekit
yum install python2-cekit
```

#### **RHEL**

Supported versions: 7.x

For RHEL we provide custom Copr repository. To enable the repository and install Cekit on your system please run:

```
curl https://copr.fedorainfracloud.org/coprs/g/cekit/cekit/repo/epel-7/group_cekit-

--cekit-epel-7.repo -o /etc/yum.repos.d/cekit-epel-7.repo

yum install python2-cekit
```

## Other systems

We strongly advise to use Virtualenv to install Cekit. Please consult your package manager for the correct package name.

To create custom Python virtual environment please run following commands on your system:

```
# Prepare virtual environment
virtualenv ~/cekit
source ~/cekit/bin/activate

# Install Cekit
# Execute the same command to upgrade to latest version
pip install -U cekit

# Now you are able to run Cekit
cekit --help
```

**Note:** Every time you want to use Cekit you must activate Cekit Python virtual environment by executing *source* ~/cekit/bin/activate

#### **Build**

To build container images you need one of the following:

- · docker
- buildah

#### **Test**

For running tests you need:

- docker
- docker python bindings
- behave
- python-lxml

## **Upgrading**

#### Fedora / CentOS / RHEL

On this platform you should be using RPM and our COPR repository for Cekit

Note: We assume, that you have this repository enabled on your system

#### **Fedora**

Supported versions: 25, 26, 27.

```
dnf update python3-cekit
```

## **CentOS & RHEL**

Supported versions: 7.

```
yum update python2-cekit
```

## Other systems

We suggest using pip and Virtualenv to host you Cekit.

```
# Activate virtual environment
source ~/cekit/bin/activate
pip install -U cekit
```

#### **Upgrading from Concreate**

Cekit and Concreate are the very same tool. Concreate was rename to Cekit in 2.0 release.

#### Fedora / CentOS / RHEL

You should be using RPM and yum/dnf to manage Cekit/Concreate installation here.

## **Fedora**

Supported versions: 25, 26, 27.

```
dnf remove python3-concreate
dnf copr remove goldmann/concreate

dnf copr enable @cekit/cekit
dnf install python3-cekit
```

#### **CentOS**

Supported versions: 7.

```
yum remove python2-concreate
rm -rf /etc/yum.repos.d/_copr_goldmann-concreate.repo
yum copr enable @cekit/cekit
yum install python2-cekit
```

#### **RHEL**

Supported versions: 7.

#### Other systems

We strongly advise to use Virtualenv to install Cekit. Please consult your package manager of choice for the correct package name.

```
# Activate virtual environment
source ~/cekit/bin/activate

pip uninstall concreate
pip install -U cekit
```

## **Dotfile migration**

Concreate used ~/.concreate.d and ~/.concreate dot files to held its configuration. This was changed with Cekit. Cekit uses only ~/.cekit directory to host all its configuration files.

To migrate your configuration please run:

```
mv ~/.concreate.d ~/.cekit
mv ~/.concreate ~/.cekit/config
```

## 5.1.2 Building image

Cekit supports following builder engines:

- Docker build the container image using docker build command and it default option
- OSBS build the container image using OSBS service
- Buildah build the container image using Buildah

## **Executing builds**

You can execute an container image build by running:

```
$ cekit build
```

#### Options affecting builder:

- --tag an image tag used to build image (can be specified multiple times)
- --redhat build image using Red Hat defaults. See Configuration section for Red Hat specific options for additional details.
- -add-help' add generated help.md file to the image
- -no-add-help' don't add generated help.md file to the image

- --work-dir-sets Cekit works directory where dist\_git repositories are cloned into See *Configuration section* for work dir
- --package-manager allows selecting between different package managers such as yum or microdnf. Defaults to yum`
- --build-engine a builder engine to use osbs, buildah or docker<sup>1</sup>
- --build-pull ask a builder engine to check and fetch latest base image
- --build-osbs-stage-use rhpkg-stage tool instead of rhpkg
- --build-osbs-release<sup>2</sup> perform a OSBS release build
- --build-osbs-user alternative user passed to rhpkg -user
- --build-osbs-target overrides the default rhpkg target
- $\bullet \ -\text{-build-osbs-commit-msg-} custom \ commit \ message \ for \ dist-git$
- --build-osbs-nowait run rhpkg container-build with -nowait option specified
- --build-tech-preview<sup>2</sup> updates image descriptor name key to contain -tech-preview suffix in family part of the image name

**Example**: If your name in image descriptor is: jboss-eap-7/eap7, generated name will be: jboss-eap-7-tech-preview/eap7.

#### **Docker build**

This is the default way to build an container image. The image is build using docker build.

Example: Building a docker image

\$ cekit build

#### **OSBS** build

This build engine is using rhpkg container-build to build the image using OSBS service. By default it performs scratch build. If you need a release build you need to specify --build-osbs-release parameter.

Example: Performing scratch build

\$ cekit build --build-engine=osbs

**Example:** Performing release build

\$ cekit build --build-engine=osbs --build-osbs-release

#### **Buildah build**

This build engine is based on Buildah. Buildah still doesn't support non-privileged builds so you need to have **sudo** configured to run *buildah* as a root user on your desktop.

<sup>&</sup>lt;sup>1</sup> docker build engine is default

<sup>&</sup>lt;sup>2</sup> option is valid on for osbs build engine

Note: If you need to use any non default registry, please update /etc/containers/registry.conf file.

**Example:** Building image using Buildah

```
$ cekit build --build-engine=buildah
```

## 5.1.3 Artifact Caching

Cekit is automatically caching all artifacts used to build the image. This means that if your image descriptor contains following artifact:

```
artifacts:

# File will be downloaded and verified.

- name: jolokia-1.3.6-bin.tar.gz

url: https://github.com/rhuss/jolokia/releases/download/v1.3.6/jolokia-1.3.6-

⇒bin.tar.gz

md5: 75e5b5ba0b804cd9def9f20a70af649f
```

It will be automatically cached into ~/.cekit/cache/ directory during image build. This is useful as the artifact will be automatically copied from cache instead of downloading it again on any rebuild.

**Note:** Artifacts in cache are discovered by a hash value. So even if you define same artifact by different name it will be discovered in cache and copied into your image. This also means that Cekit is using cache only for artifacts which define at least one hash.

## **Managing Cache**

Cekit contains command line tool called cekit-cache which is used to manage its cache.

## **Options affecting cekit-cache:**

- --verbose setups verbose output
- --work-dir sets Cekit works directory where cache directory is located. See *Configuration section for* work\_dir
- --version prints Cekit version

**Note:** All cache related files are places in your —work—dir inside cache subdirectory. This is ~/.cekit/cache by default. This means that cache is realted to your —work—dir and switching your —work—dir will use different artifact cache.

## Caching an artifact manually

Cekit supports caching an artifact manually. This is very use full if you need to introduce non-public artifact to a Cekit. To cache an artifact you need to specify path to the artifact on filesystem or its URL and one of the supported hashes (md5, sha256, sha512).

Example: Specifying an artifact via path:

```
$ cekit-cache add path/to/file --md5 checksum
```

Example: Specifying an artifact via url:

```
$ cekit-cache add https://foo.bar/baz --sha256 checksum
```

## Options affecting cekit-cache add:

- --md5 contains md5 hash of an artifact
- --sha256 contains sha256 hash of an artifact
- --sha512 contains sha512 hash of an artifact

#### Listing cached artifacts

To list all artifact known to a Cekit cache you need to run following command:

```
$ cekit-cache ls
```

After running the command you can see following output: .. code:

```
Cached artifacts:
912c3cc4-7bd3-445d-9927-5063ba3b3bc1:
sha256: 04b95a87ee88e1cba7682884ea7f89d5ec097c0fa513e7aca1366d79fb3290a8
sha1: 9cbe5393b6837849edbc067fe1a1405ff0c43605
md5: f97f623e5b614a7b6d1eb5ff7158027b
names:
hawkular-javaagent-1.0.1.Final-redhat-2-shaded.jar
d9171217-744e-43af-8d2f-5ee04f2fd741:
sha256: 223d394c3912028ddd18c6401b3aa97fe80e8d0ae3646df2036d856f35f18735
sha1: 7c32933edaea4ba40bdcc171e25a0a9c36e2de20
md5: d31c6b1525e6d2d24062ef26a9f639a8
names:
jolokia-jvm-1.5.0.redhat-1-agent.jar
```

As you can see, we've got listing of two artifacts and they're represented by uuid. One is 912c3cc4-7bd3-445d-9927-5063ba3b3bc1 which is hawkular-javaagent-1.0.1.Final-redhat-2-shaded.jar. Second one is d9171217-744e-43af-8d2f-5ee04f2fd741 which is jolokia-jvm-1.5.0.redhat-1-agent.jar. The artifacts uuids are auto generated when artifact is cached and serves as an unique id of an artifact.

**Note:** Artifact unid is also used as a filename for an artifact, you can see them in your ~/.cekit/cache directory.

#### Removing cached artifact

If you are not interested in particular artifact being at your cache you can delete it by executing following command:

```
$ cekit-cache rm uuid
```

**Note:** You can get uuid of any artifact by invoking cekit-cache ls command. Please consult *Listing cached artifacts* 

## Wiping whole cache

To wipe whole artifact cache you need to manually remove cache subdirectory inside your --work-dir.

*Example:* To remove your cache located in ~/.cekit/cache directory run:

```
$ rm -rf ~/.cekit/cache
```

#### 5.1.4 Overrides

During an image life cycle there can be a need to do a slightly tweaked builds - using different base images, injecting newer libraries etc. We want to support such scenarios without a need of duplicating whole image sources. To achieve this Cekit supports overrides mechanism for its image descriptor. You can override almost anything in image descriptor. The overrides are based on overrides descriptor - a YAML object containing overrides for the image descriptor.

To use an override descriptor you need to pass —overrides—file argument to a Cekit. You can also pass JSON/YAML object representing changes directly via —overrides command line argument.

**Example**: To use overrides.yaml file located in current working directory run:

```
$ cekit build --overrides-file overrides.yaml
```

**Example**: To override a label via command line run:

```
$ cekit build --overrides "{'labels': [{'name': 'foo', 'value': 'overridden'}]}"
```

#### **Overrides Chaining**

You can even specify multiple overrides. Overrides are resolved that last specified is the most important one. This means that values from *last override specified overrides all values from former ones*.

**Example**: If you run following command, label *foo* will be set to *baz*.

#### How overrides works

Cekit is using YAML format for its descriptors. Overrides in cekit works on YAML node level.

#### Scalar nodes

Scalar nodes are easy to override, if Cekit finds any scalar node in an overrides descriptor it updates its value in image descriptor with the overridden one.

**Example**: Overriding scalar node:

image descriptor

```
schema_version: 1
name: "dummy/example"
version: "0.1"
from: "busybox:latest"
```

#### overrides descriptor

```
schema_version: 1
from: "fedora:latest"
```

#### overridden image descriptor

```
schema_version: 1
name: "dummy/example"
version: "0.1"
from: "fedora:latest"
```

## Sequence nodes

Sequence nodes are little bit tricky, if they're representing plain arrays, we cannot easily override any value so Cekit is just replacing the whole sequence.

**Example**: Overriding plain array node:

image descriptor

```
schema_version: 1
name: "dummy/example"
version: "0.1"
from: "busybox:latest"
run:
   cmd:
   - "echo"
   - "foo"
```

#### overrides descriptor

```
schema_version: 1
run:
   cmd:
   - "bar"
```

#### overridden image descriptor

```
schema_version: 1
name: "dummy/example"
version: "0.1"
from: "busybox:latest"
run:
   cmd:
   - "bar"
```

## Mapping nodes

Mappings are merged via *name* key. If Cekit is overriding an mapping or array of mappings it tries to find a **name** key in mapping and use and identification of mapping. If two **name** keys matches, all keys of the mapping are updated.

Example: Updating mapping node:

image descriptor

#### overrides descriptor

```
schema_version: 1
envs:
- name: "FOO"
  value: "new value"
```

#### overridden image descriptor

## Removing keys

Overriding can result into a need of removing any key from a descriptor. You can achieve this by overriding a key with a YAML null value  $\sim$ .

Example: Remove value from a defined variable

If you have a variable defined in a following way:

```
envs:
- name: foo
value: bar
```

you can remove value key via following override:

```
envs:
    - name: foo
    value: ~
```

It will result into following variable definition:

```
envs:
- name: foo
```

## 5.1.5 Testing images

Cekit is able to run behave based tests for images. We suggest you read the Behave documentation before reading this chapter.

An image can be tested by running:

```
$ cekit test
```

#### **Test options**

- --test-wip only run tests tagged with the @wip tag.
- --test-steps-url a git repository url containing steps for tests.
- --tag altname overrides the name of the Image used for testing to altname. Only the first occurrence of this argument is honoured.
- --test-name part of the Scenario name to be executed

#### **About Tests**

Behave tests are defined in two separate parts: steps and features.

You can place the files defining tests in a tests directory next to the image descriptor, module descriptor or in a root of a git repository which contains the modules.

The tests directory is structured as follows:

```
tests/features
tests/features/amq.feature
tests/steps
tests/steps/custom_steps.py
```

The tests/features directory is the place where you can drop your behave features.

The tests/steps directory is optional and contains custom steps for the specific image/module.

We strongly recommend that a test is written for every feature that is added to the image.

Cekit comes with a list of build-in steps that are available for use in tests. See the steps repository.

Where necessary we encourage people to add or extend these steps.

#### **Tags**

Cekit selects which tests to run via the *tags* mechanism. Here are several examples of ways ways that tags could be used for managing tests across a set of related images:

1. Product tags

Tags based on image names. Cekit derives two test tag names from the name of the Image being tested. The whole image name is converted into one tag, and everything before the first '/' character is converted into another. **Example**: If you are testing the jboss-eap-7/eap7 image, tests will be invoked with tags @jboss-eap-7 and @jboss-eap-7/eap7.

If —tag is specified, then the argument is used in place of the Image name for the process above. **Example** If you provided —tag foo/bar, then the tags used would be @foo and @foo/bar.

2. Wip tags

This is very special behavior used mainly in development. Its purpose is to to limit the tests to be run to a subset you are working on. To achieve this you should mark your in-development test scenarios with the <code>@wip</code> tag and run <code>cekit test --test-wip</code>. All other scenarios not tagged <code>@wip</code> will be ignored.

#### 3. The @ci tag

If cekit is not running as a user called jenkins, the tag @ci is added to the list of ignored tags, meaning any tests tagged @ci are ignored and not executed.

The purpose of this behavior is to ease specifying tests that are only executed when run within Jenkins CI.

#### Running specific test

Cekit enables you to run specific Scenario only. To do it you need to run Cekit with --test-name <name of the tests> command line argument.

**Example**: If you have following Scenario in your feature files:

```
Scenario: Check custom debug port is available
When container is started with env
| variable | value |
| DEBUG | true |
| DEBUG_PORT | 8798 |
Then check that port 8798 is open
```

Then you can instruct Cekit to run this test in a following way:

```
$ cekit test --test-name 'Check custom debug port is available'
```

**Note:** --test-name switch can be specified multiple times and only the Scenarios matching all of the names are executed.

#### **Skipping tests**

If there is a particular test which needs to be temporally disabled, you can use @ignore tag to disable it.

For example to disable following Scenario:

```
Scenario: Check custom debug port is available
When container is started with env
| variable | value |
| DEBUG | true |
| DEBUG_PORT | 8798 |
Then check that port 8798 is open
```

You need to tag it with @ignore tag in a following way:

```
@ignore
Scenario: Check custom debug port is available
When container is started with env
| variable | value |
| DEBUG | true |
| DEBUG_PORT | 8798 |
Then check that port 8798 is open
```

## 5.1.6 Developing modules locally

Cekit enables you to use a work in progress modules to build the image by exploiting its overrides system. As an example, imagine we have very simple image which is using one module from a cct\_module repository like this:

```
schema_version: 1
name: "dummy/example"
version: "0.1"
from: "jboss/openjdk18-rhel7:1.1"
modules:
    repositories:
    - git:
        url: https://github.com/jboss-openshift/cct_module.git
        ref: master
    install:
        - name: s2i-common
```

Now imagine, we have found a bug in its s2i-common module. We will clone the module repository localy by executing:

1. Clone cct\_module to your workstation to ~/repo/cct\_module

```
$ git clone https://github.com/jboss-openshift/cct_module.git /home/user/repo/cct_

module
```

2. Then we will create override.yaml next to the image.yaml, override.yaml should look like:

```
schema_version: 1
modules:
   repositories:
   - path: "/home/user/repo/cct_module"
```

3. We now can build the image using overridden module by executing:

```
$ cekit generate --overrides-file overrides.yaml
```

4. When your work is finished, commit and push your changes to a module repository and remove overrides.yaml

## 5.1.7 Injecting local artifacts

During module/image development there can be a need to use locally built artifact instead of a released one. The easiest way to inject such artifact is to use override mechanism.

To override an artifact imagine, that you have an artifact defined in a way:

```
- md5: d31c6b1525e6d2d24062ef26a9f639a8
name: jolokia.jar
url: https://maven.repository.redhat.com/ga/org/jolokia/jolokia-jvm/1.5.0.redhat-1/

→jolokia-jvm-1.5.0.redhat-1-agent.jar
```

And you want to inject a local build of new version of our artifact. To archive it you need to create following override:

```
- name: jolokia.jar
path: /tmp/build/jolokia.jar
```

Whenever you override artifact, all previous checksums are removed too. If you want your new artifact to pass integrity checks you need to define checksum also in overrides in a following way:

```
- md5: d31c6b1525e6d2d24062ef26a9f639a8
name: jolokia.jar
path: /tmp/build/joloika.jar
```

Note: If the artifacts lacks the name key, its automatically created by using basename of the artifact path or url.

## 5.1.8 Repository management

One of the hardest challenges we faced with Cekit is how to manage and define package repositories correctly. Our current solution works in following scenarios:

- 1) Building CentOS or Fedora based images
- 2) Building RHEL based images on subscribed hosts
- 3) Building RHEL based images on unsubscribed hosts

#### **Best Practices**

To achieve such behavior in Red Hat Middleware Container Images we created following rules and suggestions.

#### Defining repositories in container images

You should use Plain repository definition for every repository as this will work easily on Red Hat subscribed host and will assume everyone can rebuild are RHEL based images.

Example: Define Software Collections repository

```
packages:
    repositories:
    - name: SCL
    id: rhel-server-rhscl-7-rpms
```

If you have repository defined this way, Cekit will not try to inject it and will expect the repository to be already available inside your container image. If it's not provided by the image (for example repository definition already available in /etc/yum.repos.d/ directory) or the host (for example on via subscribed RHEL host) you need to override this repository. To override a repository definition you need to specify a repository with same name. By overriding Plain repository type, you are actually saying that you have an external mechanism to inject the repository inside the image. This can be any supported repository type.

**Note:** You can view Plain repository type as an abstract classes and ODCS, RPM and URL repositories as an actual implementation.

Example: Override Software Collection repository for CentOS base

```
packages:
    repositories:
        - name: SCL
        rpm: centos-release-scl
```

Example: Override Software Collections repository with a custom yum repository file

```
packages:
    repositories:
    - name: SCL
    url:
        repository: https://foo.lan/scl.repo
        gpg: https://foo.lan/scl.gpg
```

#### Example: Override Software Collections repository with an ODCS

```
packages:
    repositories:
    - name: SCL
    odcs:
       pulp: rhel-server-rhscl-7-rpms
```

**Note:** See *Red Hat Repository* chapter which describes how Plain repositories are handled inside Red Hat Infrastructure.

## 5.1.9 Image Help Pages

At image build-time, Cekit generates a "help" documentation page, which is saved adjacent to the generate image sources. The help page can optionally be included into the image. The template used to generate the help page can be overridden by the user's configuration file, or the input image configuration, either via the central image.yaml file, included modules or overrides.

## Adding the help page to your image

There are two ways to instruct Cekit to add the help page to your image: either Specify --add-help on the command-line when running the *build* phase, or via your configuration file, in the *doc* section:

```
[doc]
addhelp = true
```

#### Providing your own help page template

The default help template is supplied within Cekit. You can override it for every image via your configuration, or on a per-image basis in the image definition.

## Via configuration

## Example:

```
[doc]
help_template = /home/jon/something/my_help.md
```

## Via image definition

This could be in the master image.yaml, or in a module referenced from the image.yaml, or on the command-line via --overrides or --overrides-file:

#### **Example:**

```
help:
template: /home/jon/something/my_help.md
```

#### 5.1.10 Red Hat Environment

If you are running Cekit in Red Hat internal infrastructure it behaves differently. This behavior is triggered by changing *redhat configuration option* in Cekit configuration file.

#### **Tools**

Cekit integration with following tools is changed in following ways:

- runs rhpkg instead of fedpkg
- runs odcs command with --redhat option set

#### **Environment Variables**

Following variables are added into the image:

- JBOSS\_IMAGE\_NAME contains name of the image
- JBOSS\_IMAGE\_VERSION contains version of the image

#### Labels

Following labels are added into the image:

- name contains name of the image
- version contains version of the image

#### Repositories

In Red Hat we are using ODCS/OSBS integration to access repositories for building our container images. To make our life easier for local development Cekit is able to ask ODCS to create content\_sets.yml based repositories even for local Docker builds. This means that if you set *redhat configuration option* to True, your content\_sets repositories will be injected into the image you are building and you can successfully build an image on non-subscribed hosts.

#### **Artifacts**

In Red Hat environment we are using Brew to build our packages and artifacts. Cekit provides an integration layer with Brew and enables to use artifact directly from Brew. To enable this set *redhat configuration option* to True and define artifact **only** by specifying its md5 checksum.

Example: Following artifact will be fetched directly from brew for Docker build and uses Brew/OSBS inegration for OSBS build.

```
artifacts:
    - md5: d31c6b1525e6d2d24062ef26a9f639a8
    name: jolokia-jvm-1.5.0.redhat-1-agent.jar
```

## 5.2 Reference guide

This chapter provides overview of all posibble option for Cekit configuration, descriptors and command line switches.

## 5.2.1 Image descriptor

Image descriptor contains all information Cekit needs to build and test a container image.

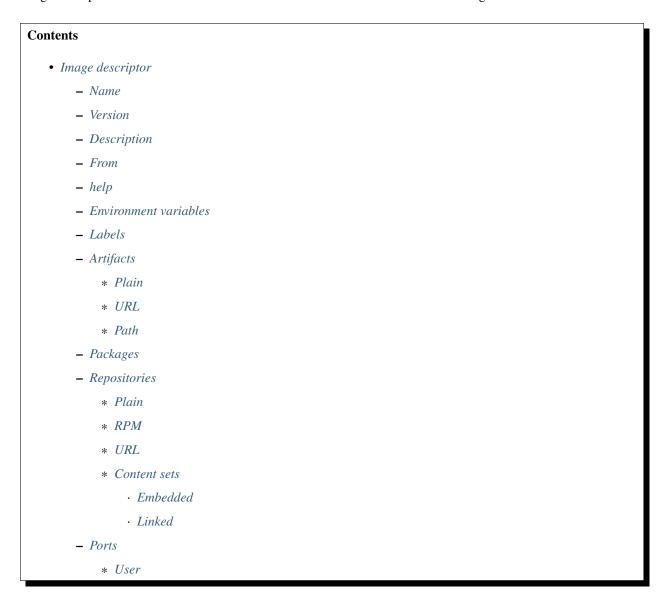

- Volumes
- Modules
  - \* Module repositories
  - \* Module installation
  - \* Workdir
- Run
  - \* Cmd
  - \* Entrypoint
- OSBS
  - \* Repository
  - \* Configuration
    - · Embedded
    - · Linked

#### Name

This key is required.

Image name without the registry part.

```
name: "jboss-eap-7/eap70-openshift"
```

#### **Version**

This key is required.

Version of the image.

```
version: "1.4"
```

## **Description**

Short summary of the image.

Value of the description key is added to the image as two labels: description and summary unless such labels are already defined in the image descriptor's *Labels* section.

description: "Red Hat JBoss Enterprise Application 7.0 - An application platform for → hosting your apps that provides an innovative modular, cloud-ready architecture, → powerful management and automation, and world class developer productivity."

#### From

This key is required.

Base image of your image.

```
from: "jboss-eap-7-tech-preview/eap70:1.2"
```

#### help

The optional help sub-section defines a single key template, which can be used to define a filename to use for generating image documentation at build time. By default, a template supplied within Cekit is used.

At image build-time, the template is interpreted by the Jinja2 template engine. For a concrete example, see the default help, jinja supplied in the Cekit source code.

```
help:
template: myhelp.jinja
```

#### **Environment variables**

Similar to labels – we can specify environment variables that should be present in the container after running the image. We provide envs section for this.

Environment variables can be divided into two types:

- 1. **Information environment variables** these are set and available in the image. This type of environment variables provide information to the image consumer. In most cases such environment variables *should not* be modified.
- 2. **Configuration environment variables** this type of variables are used to define environment variables used to configure services inside running container.

These environment variables are **not** set during image build time but *can* be set at run time.

Every configuration environment variable should provide an example usage (example) and short description (description).

Please note that you could have an environment variable with both: a value and example set. This suggest that this environment variable could be redefined.

**Note:** Configuration environment variables (without value) are not generated to the build source. These can be used instead as a source for generating documentation.

```
envs:
    - name: "STI_BUILDER"
    value: "jee"
    - name: "JBOSS_MODULES_SYSTEM_PKGS"
    value: "org.jboss.logmanager,jdk.nashorn.api"
    - name: "OPENSHIFT_KUBE_PING_NAMESPACE"
    example: "myproject"
    description: "Clustering project namespace."
    - name: "OPENSHIFT_KUBE_PING_LABELS"
    example: "application=eap-app"
    description: "Clustering labels selector."
```

#### Labels

Note: Learn more about standard labels in container images.

Every image can include labels. Cekit makes it easy to do so with the labels section.

```
labels:
    - name: "io.k8s.description"
    value: "Platform for building and running JavaEE applications on JBoss EAP 7.0"
    - name: "io.k8s.display-name"
    value: "JBoss EAP 7.0"
```

#### **Artifacts**

It's common for images to require external artifacts like jar files, installers, etc. In most cases you will want to add files into the image and use them during image build process.

Artifacts section is meant exactly for this. *Cekit will automatically fetch any artifacts* specified in this section and check their consistency by computing checksum of the downloaded file and comparing it with the desired value. Currently supported algorithms are: md5, sha1 and sha256. If no algorithm is provided, artifact will be fetched **every** time.

All artifacts are automatically cached during an image build. To learn more about cache please take a look at *Artifact Caching* 

The output name for downloaded resources will match the target attribute, which defaults to the base name of the file/URL.

**Note:** For artifacts that are not publicly available Cekit provides a way to add a description detailing a location from which the artifact can be obtained.

```
artifacts:
- path: jboss-eap-6.4.0.zip
  md5: 9a5d37631919a111ddf42ceda1a9f0b5
  description: "Red Hat JBoss EAP 6.4.0 distribution available on Customer Portal:

→https://access.redhat.com/jbossnetwork/restricted/softwareDetail.html?

→softwareId=37393&product=appplatform&version=6.4&downloadType=distributions"
```

If Cekit is not able to download an artifact and this artifact has a description defined – the build will fail but a message with the description will be printed together with information on where to place the manually downloaded artifact.

#### **Plain**

This is the easiest way of defining an artifact. You are just specifying its name and **md5** checksum. This approach relies on *Artifact Caching* to provide the artifact in cache. This section should be used to show that a particular artifact is needed for the image but its not publicly available.

```
artifacts:
- name: jolokia-1.3.6-bin.tar.gz
md5: 75e5b5ba0b804cd9def9f20a70af649f
target: jolokia.jar
```

Note: See Red Hat Environment for a description how Plain Artifacts are affected by Red Hat switch.

#### **URL**

This way of defining repository ask Cekit to download and artifact from a specified URL.

```
artifacts:
- name: jolokia-1.3.6-bin.tar.gz
url: https://github.com/rhuss/jolokia/releases/download/v1.3.6/jolokia-1.3.6-
→bin.tar.gz
md5: 75e5b5ba0b804cd9def9f20a70af649f
```

#### **Path**

This way of defining artifact is mostly used in development overrides and enables you to inject an artifact from a local filesystem.

```
artifacts:
- name: jolokia-1.3.6-bin.tar.gz
path: local-artifacts/jolokia-1.3.6-bin.tar.gz
md5: 75e5b5ba0b804cd9def9f20a70af649f
```

**Note:** If you are using relative path to define an artifact, path is considered relative to an image descriptor which introduced that artifact.

**Example**: If an artifact is defined inside /foo/bar/image.yaml with a path: baz/1.zip the artifact will be resolved as /foo/bar/baz/1.zip

#### **Packages**

To install additional RPM packages you can use the packages section where you specify package names and repositories to be used.

Packages are defined in the install subsection.

## Repositories

Cekit uses all repositories configured inside the image. You can also specify additional repositories using repositories subsection. Cekit currently supports following multiple ways of defining additional repositories:

• Plain

- RPM
- URL
- ContentSets

**Note:** See *Repository mangement* to learn about best practices for repository definitions.

#### **Plain**

This is the default option. With this approach you specify repository id and Cekit will not perform any action and expect the repository definition exists inside the image. This is useful as a hint which repository must be present for particular image to be buildable. The definition can be overridden by your preferred way of injecting repositories inside the image.

```
packages:
    repositories:
        - name: extras
        id: rhel7-extras-rpm
        description: "Repository containing extras RHEL7 extras packages"
```

#### **RPM**

This ways is using repository configuration files and related keys packaged as an RPM.

Example: To enable CentOS SCL inside the image you should define repository in a following way:

```
packages:
    repositories:
    - name: scl
        rpm: centos-release-scl
```

#### **URL**

This approach enables you to download a yum repository file and corresponding GPG key. To do it, define repositories section in a way of:

```
packages:
    repositories:
    - name: foo
        url:
        repository: https://web.example/foo.repo
        gpg: https://web.exmaple/foo.gpg
```

#### **Content sets**

Content sets are tightly integrated to OSBS style of defining repositories in content\_sets.yml file. If this kind of repository is present in the image descriptor it overrides all other repositories types. For local Docker based build these repositories are ignored similarly to Plain repository types and we expect repository definitions to be available inside image. See upstream docs for more details about content sets.

**Note:** Behavior of Content sets repositories is changed when running in *Red Hat Environment*.

There are two possibilities how to define Content sets type of repository:

#### **Embedded**

In this approach content sets are embedded inside image descriptor under the content\_sets key.

```
packages:
    content_sets:
        x86_64:
        - server-rpms
        - server-extras-rpms
```

#### Linked

In this approach Contet sets file is linked from a separate yaml file next to image descriptor via content\_sets\_file key.

Image descriptor:

```
packages:
    content_sets_file: content_sets.yml
```

content\_sets.yml located next to image descriptor:

```
x86_64:
- server-rpms
- server-extras-rpms
```

#### **Ports**

This section is used to mark which ports should be exposed in the container. If we want to highlight a port used in the container, but not necessary expose it – we should set the expose flag to false (true by default).

You can provide additional documentation as to the usage of the port with the keys protocol, to specify which IP protocol is used over the port number (e.g TCP, UDP...) and service to describe what network service is running on top of the port (e.g. "http", "https"). You can provide a human-readable long form description of the port with the description key.

```
ports:
    - value: 8443
        service: https
    - value: 8778
        expose: false
        protocol: tcp
        description: internal port for frob communication.
```

#### User

Specifies the user (can be username or uid) that should be used to launch the entrypoint process.

```
run:
    user: "alice"
```

#### **Volumes**

In case you want to define volumes for your image, just use the volumes section!

```
volumes:
    - name: "volume.eap"
    path: "/opt/eap/standalone"
```

Note: The name key is optional. If not specified the value of path key will be used.

## **Modules**

## **Module repositories**

Module repositories specify location of modules that are to be incorporated into the image. These repositories may be git repositories or directories on the local file system (path). Cekit will scan the repositories for module.xml files, which are used to encapsulate image details that may be incorporated into multiple images.

## **Module installation**

The install section is used to define what modules should be installed in the image in what order. Name used to specify the module is the name field from the module descriptor.

```
modules:
   install:
   - name: xpaas.java
   - name: xpaas.amq.install
```

You can even request specific module version via *version* key as follows:

```
modules:
   install:
        - name: xpaas.java
        version: 1.2-dev
        - name: xpaas.amq.install
```

#### Workdir

Sets the current working directory of the entrypoint process in the container.

```
run:
    workdir: "/home/jboss"
```

## Run

The run section encapsulates instructions related to launching main process in the container including: cmd, entrypoint, user and workdir. All subsections are described later in this paragraph.

Below you can find full example that uses every possible option.

```
run:
    cmd:
        - "argument1"
        - "argument2"
    entrypoint:
        - "/opt/eap/bin/wrapper.sh"
    user: "alice"
    workdir: "/home/jboss"
```

## Cmd

Command that should be executed by the container at run time.

```
run:
    cmd:
    - "some cmd"
    - "argument"
```

## **Entrypoint**

Entrypoint that should be executed by the container at run time.

```
run:
    entrypoint:
        - "/opt/eap/bin/wrapper.sh"
```

## **OSBS**

This section represents object we use to hint OSBS builder with a configuration which needs to be tweaked for successful and reproducible builds.

It contains two main keys:

- repository
- configuration

## Repository

This key serves as a hint which DistGit repository and its branch we use to push generated sources into.

## **Example:**

```
osbs:
repository:
name: containers/redhat-openjdk-18
branch: jb-openjdk-1.8-openshift-rhel-7
```

## Configuration

This key is holding OSBS container.yaml file (:ref:'docs<https://osbs.readthedocs.io/en/latest/users.html?highlight=container configuration>'\_) container.yaml file can be embedded in container key or inject from a file specified in container\_file key.

#### **Embedded**

In this case whole container.yaml file is embedded in an image descriptor.

```
osbs:
    configuration:
        container:
        compose:
            pulp_repos: true
```

## Linked

In this case container, yaml file is read from a file located next to the image descriptor.

```
osbs:
configuration:
container_file: container.yaml
```

and container.yaml file contains:

```
compose:
   pulp_repos: true
```

# 5.2.2 Module descriptor

Module descriptor contains all information Cekit needs to introduce a feature to an image. Modules are used as libraries or shared building blocks across images.

It is very important to make a module self-containg which means that executing scripts defined in the module's definition file should always end up in a state where you could define the module as being *installed*.

Modules can be stacked – some modules will be run before, some after you module. Please keep that in mind that at the time when you are developing a module – you don't know how and when it'll be executed.

# **Contents** • Module descriptor - name Version - Description - From - Environment variables - Labels - Artifacts \* Plain \* URL \* Path - Packages - Repositories \* Plain \* RPM \* URL\* Content sets Embedded · Linked - Ports \* User Volumes - Modules \* Module repositories \* Module installation \* Workdir - Run \* Cmd

## name

This key is required.

\* Entrypoint\* Execute

#### Module name.

```
name: "python_flask_module"
```

## Version

This key is **required**.

Version of the image.

```
version: "1.4"
```

## **Description**

Short summary of the image.

Value of the description key is added to the image as two labels: description and summary unless such labels are already defined in the image descriptor's *Labels* section.

```
description: "Red Hat JBoss Enterprise Application 7.0 - An application platform for → hosting your apps that provides an innovative modular, cloud-ready architecture, → powerful management and automation, and world class developer productivity."
```

#### **From**

This key is **required**.

Base image of your image.

```
from: "jboss-eap-7-tech-preview/eap70:1.2"
```

## **Environment variables**

Similar to labels – we can specify environment variables that should be present in the container after running the image. We provide envs section for this.

Environment variables can be divided into two types:

- 1. **Information environment variables** these are set and available in the image. This type of environment variables provide information to the image consumer. In most cases such environment variables *should not* be modified.
- 2. **Configuration environment variables** this type of variables are used to define environment variables used to configure services inside running container.

These environment variables are **not** set during image build time but *can* be set at run time.

Every configuration environment variable should provide an example usage (example) and short description (description).

Please note that you could have an environment variable with both: a value and example set. This suggest that this environment variable could be redefined.

**Note:** Configuration environment variables (without value) are not generated to the build source. These can be used instead as a source for generating documentation.

```
envs:
    - name: "STI_BUILDER"
    value: "jee"
    - name: "JBOSS_MODULES_SYSTEM_PKGS"
    value: "org.jboss.logmanager,jdk.nashorn.api"
    - name: "OPENSHIFT_KUBE_PING_NAMESPACE"
    example: "myproject"
    description: "Clustering project namespace."
    - name: "OPENSHIFT_KUBE_PING_LABELS"
    example: "application=eap-app"
    description: "Clustering labels selector."
```

## Labels

**Note:** Learn more about standard labels in container images.

Every image can include labels. Cekit makes it easy to do so with the labels section.

```
labels:
    - name: "io.k8s.description"
    value: "Platform for building and running JavaEE applications on JBoss EAP 7.0"
    - name: "io.k8s.display-name"
    value: "JBoss EAP 7.0"
```

## **Artifacts**

It's common for images to require external artifacts like jar files, installers, etc. In most cases you will want to add files into the image and use them during image build process.

Artifacts section is meant exactly for this. *Cekit will automatically fetch any artifacts* specified in this section and check their consistency by computing checksum of the downloaded file and comparing it with the desired value. Currently supported algorithms are: md5, sha1 and sha256. If no algorithm is provided, artifact will be fetched **every** time.

All artifacts are automatically cached during an image build. To learn more about cache please take a look at *Artifact Caching* 

The output name for downloaded resources will match the target attribute, which defaults to the base name of the file/URL.

**Note:** For artifacts that are not publicly available Cekit provides a way to add a description detailing a location from which the artifact can be obtained.

```
artifacts:
- path: jboss-eap-6.4.0.zip
  md5: 9a5d37631919a111ddf42ceda1a9f0b5
  description: "Red Hat JBoss EAP 6.4.0 distribution available on Customer Portal:

→https://access.redhat.com/jbossnetwork/restricted/softwareDetail.html?

→softwareId=37393&product=appplatform&version=6.4&downloadType=distributcontinues on next page)
```

(continued from previous page)

If Cekit is not able to download an artifact and this artifact has a description defined – the build will fail but a message with the description will be printed together with information on where to place the manually downloaded artifact.

#### **Plain**

This is the easiest way of defining an artifact. You are just specifying its name and **md5** checksum. This approach relies on *Artifact Caching* to provide the artifact in cache. This section should be used to show that a particular artifact is needed for the image but its not publicly available.

```
artifacts:
- name: jolokia-1.3.6-bin.tar.gz
md5: 75e5b5ba0b804cd9def9f20a70af649f
target: jolokia.jar
```

Note: See Red Hat Environment for a description how Plain Artifacts are affected by Red Hat switch.

## **URL**

This way of defining repository ask Cekit to download and artifact from a specified URL.

```
artifacts:
- name: jolokia-1.3.6-bin.tar.gz
url: https://github.com/rhuss/jolokia/releases/download/v1.3.6/jolokia-1.3.6-
→bin.tar.gz
md5: 75e5b5ba0b804cd9def9f20a70af649f
```

## **Path**

This way of defining artifact is mostly used in development overrides and enables you to inject an artifact from a local filesystem.

```
artifacts:
- name: jolokia-1.3.6-bin.tar.gz
path: local-artifacts/jolokia-1.3.6-bin.tar.gz
md5: 75e5b5ba0b804cd9def9f20a70af649f
```

**Note:** If you are using relative path to define an artifact, path is considered relative to an image descriptor which introduced that artifact.

**Example**: If an artifact is defined inside /foo/bar/image.yaml with a path: baz/1.zip the artifact will be resolved as /foo/bar/baz/1.zip

## **Packages**

To install additional RPM packages you can use the packages section where you specify package names and repositories to be used.

Packages are defined in the install subsection.

## Repositories

Cekit uses all repositories configured inside the image. You can also specify additional repositories using repositories subsection. Cekit currently supports following multiple ways of defining additional repositories:

- Plain
- RPM
- URL
- ContentSets

Note: See Repository mangement to learn about best practices for repository definitions.

## **Plain**

This is the default option. With this approach you specify repository id and Cekit will not perform any action and expect the repository definition exists inside the image. This is useful as a hint which repository must be present for particular image to be buildable. The definition can be overridden by your preferred way of injecting repositories inside the image.

```
packages:
    repositories:
        - name: extras
        id: rhel7-extras-rpm
        description: "Repository containing extras RHEL7 extras packages"
```

#### **RPM**

This ways is using repository configuration files and related keys packaged as an RPM.

**Example:** To enable CentOS SCL inside the image you should define repository in a following way:

```
packages:
    repositories:
    - name: scl
    rpm: centos-release-scl
```

## **URL**

This approach enables you to download a yum repository file and corresponding GPG key. To do it, define repositories section in a way of:

```
packages:
    repositories:
    - name: foo
        url:
        repository: https://web.example/foo.repo
        gpg: https://web.exmaple/foo.gpg
```

## **Content sets**

Content sets are tightly integrated to OSBS style of defining repositories in content\_sets.yml file. If this kind of repository is present in the image descriptor it overrides all other repositories types. For local Docker based build these repositories are ignored similarly to Plain repository types and we expect repository definitions to be available inside image. See upstream docs for more details about content sets.

Note: Behavior of Content sets repositories is changed when running in *Red Hat Environment*.

There are two possibilities how to define Content sets type of repository:

#### **Embedded**

In this approach content sets are embedded inside image descriptor under the content\_sets key.

```
packages:
    content_sets:
        x86_64:
        - server-rpms
        - server-extras-rpms
```

#### Linked

In this approach Contet sets file is linked from a separate yaml file next to image descriptor via content\_sets\_file key.

Image descriptor:

```
packages:
    content_sets_file: content_sets.yml
```

content\_sets.yml located next to image descriptor:

```
x86_64:
- server-rpms
- server-extras-rpms
```

## **Ports**

This section is used to mark which ports should be exposed in the container. If we want to highlight a port used in the container, but not necessary expose it – we should set the expose flag to false (true by default).

You can provide additional documentation as to the usage of the port with the keys protocol, to specify which IP protocol is used over the port number (e.g TCP, UDP...) and service to describe what network service is running on top of the port (e.g. "http", "https"). You can provide a human-readable long form description of the port with the description key.

```
ports:
    - value: 8443
        service: https
    - value: 8778
        expose: false
        protocol: tcp
        description: internal port for frob communication.
```

#### User

Specifies the user (can be username or uid) that should be used to launch the entrypoint process.

```
run:
user: "alice"
```

#### **Volumes**

In case you want to define volumes for your image, just use the volumes section!

```
volumes:
    - name: "volume.eap"
    path: "/opt/eap/standalone"
```

Note: The name key is optional. If not specified the value of path key will be used.

#### **Modules**

## Module repositories

Module repositories specify location of modules that are to be incorporated into the image. These repositories may be git repositories or directories on the local file system (path). Cekit will scan the repositories for module.xml files, which are used to encapsulate image details that may be incorporated into multiple images.

```
modules:
    repositories:
        # Modules pulled from Java image project on GitHub
        - git:
            url: https://github.com/jboss-container-images/redhat-openjdk-18-openshift-
            ref: 1.0
```

(continues on next page)

(continued from previous page)

```
# Modules pulled locally from "custom-modules" directory, collocated with image...

- descriptor

- path: custom-modules
```

#### Module installation

The install section is used to define what modules should be installed in the image in what order. Name used to specify the module is the name field from the module descriptor.

```
modules:
   install:
        - name: xpaas.java
        - name: xpaas.amq.install
```

You can even request specific module version via version key as follows:

```
modules:
   install:
        - name: xpaas.java
        version: 1.2-dev
        - name: xpaas.amq.install
```

#### Workdir

Sets the current working directory of the entrypoint process in the container.

```
run:
workdir: "/home/jboss"
```

#### Run

The run section encapsulates instructions related to launching main process in the container including: cmd, entrypoint, user and workdir. All subsections are described later in this paragraph.

Below you can find full example that uses every possible option.

```
run:
    cmd:
        - "argument1"
        - "argument2"
    entrypoint:
        - "/opt/eap/bin/wrapper.sh"
    user: "alice"
    workdir: "/home/jboss"
```

## Cmd

Command that should be executed by the container at run time.

```
run:
    cmd:
    - "some cmd"
    - "argument"
```

## **Entrypoint**

Entrypoint that should be executed by the container at run time.

```
run:
    entrypoint:
        - "/opt/eap/bin/wrapper.sh"
```

## **Execute**

Execute section defines what needs to be done to install this module in the image. Every execution listed in this section will be run at image build time in the order as defined.

```
execute:
    # The install.sh file will be executed first as root user
- script: install.sh
    # Then the redefine.sh file will be executed as jboss user
- script: redefine.sh
    user: jboss
```

**Note:** When no user is defined, root user will be used to execute the script.

# 5.2.3 Overrides descriptor

**Contents** 

- Overrides descriptor
  - Name
  - Version
  - Description
  - From
  - Environment variables
  - Labels
  - Artifacts
    - \* Plain
    - \* URL
    - \* Path

- Packages
- Repositories
  - \* Plain
  - \* RPM
  - \* URL
  - \* Content sets
    - · Embedded
    - · Linked
- Ports
  - \* User
- Volumes
- Modules
  - \* Module repositories
  - \* Module installation
  - \* Workdir
- Run
  - \* Cmd
  - \* Entrypoint

## Name

This key is required.

Image name without the registry part.

```
name: "jboss-eap-7/eap70-openshift"
```

## **Version**

This key is required.

Version of the image.

```
version: "1.4"
```

## **Description**

Short summary of the image.

Value of the description key is added to the image as two labels: description and summary unless such labels are already defined in the image descriptor's *Labels* section.

```
description: "Red Hat JBoss Enterprise Application 7.0 - An application platform for →hosting your apps that provides an innovative modular, cloud-ready architecture, →powerful management and automation, and world class developer productivity."
```

#### **From**

This key is required.

Base image of your image.

```
from: "jboss-eap-7-tech-preview/eap70:1.2"
```

## **Environment variables**

Similar to labels – we can specify environment variables that should be present in the container after running the image. We provide envs section for this.

Environment variables can be divided into two types:

- Information environment variables these are set and available in the image. This type of environment variables provide information to the image consumer. In most cases such environment variables should not be modified.
- 2. **Configuration environment variables** this type of variables are used to define environment variables used to configure services inside running container.

These environment variables are **not** set during image build time but *can* be set at run time.

Every configuration environment variable should provide an example usage (example) and short description (description).

Please note that you could have an environment variable with both: a value and example set. This suggest that this environment variable could be redefined.

**Note:** Configuration environment variables (without value) are not generated to the build source. These can be used instead as a source for generating documentation.

## Labels

Note: Learn more about standard labels in container images.

Every image can include labels. Cekit makes it easy to do so with the labels section.

```
labels:
    - name: "io.k8s.description"
    value: "Platform for building and running JavaEE applications on JBoss EAP 7.0"
    - name: "io.k8s.display-name"
    value: "JBoss EAP 7.0"
```

## **Artifacts**

It's common for images to require external artifacts like jar files, installers, etc. In most cases you will want to add files into the image and use them during image build process.

Artifacts section is meant exactly for this. *Cekit will automatically fetch any artifacts* specified in this section and check their consistency by computing checksum of the downloaded file and comparing it with the desired value. Currently supported algorithms are: md5, sha1 and sha256. If no algorithm is provided, artifact will be fetched **every** time.

All artifacts are automatically cached during an image build. To learn more about cache please take a look at *Artifact Caching* 

The output name for downloaded resources will match the target attribute, which defaults to the base name of the file/URL.

**Note:** For artifacts that are not publicly available Cekit provides a way to add a description detailing a location from which the artifact can be obtained.

```
artifacts:
- path: jboss-eap-6.4.0.zip
   md5: 9a5d37631919a111ddf42ceda1a9f0b5
   description: "Red Hat JBoss EAP 6.4.0 distribution available on Customer Portal:

→https://access.redhat.com/jbossnetwork/restricted/softwareDetail.html?

→softwareId=37393&product=appplatform&version=6.4&downloadType=distributions"
```

If Cekit is not able to download an artifact and this artifact has a description defined – the build will fail but a message with the description will be printed together with information on where to place the manually downloaded artifact.

#### **Plain**

This is the easiest way of defining an artifact. You are just specifying its name and **md5** checksum. This approach relies on *Artifact Caching* to provide the artifact in cache. This section should be used to show that a particular artifact is needed for the image but its not publicly available.

```
artifacts:
- name: jolokia-1.3.6-bin.tar.gz
md5: 75e5b5ba0b804cd9def9f20a70af649f
target: jolokia.jar
```

Note: See Red Hat Environment for a description how Plain Artifacts are affected by Red Hat switch.

## **URL**

This way of defining repository ask Cekit to download and artifact from a specified URL.

```
artifacts:
- name: jolokia-1.3.6-bin.tar.gz
url: https://github.com/rhuss/jolokia/releases/download/v1.3.6/jolokia-1.3.6-

⇒bin.tar.gz
md5: 75e5b5ba0b804cd9def9f20a70af649f
```

## **Path**

This way of defining artifact is mostly used in development overrides and enables you to inject an artifact from a local filesystem.

```
artifacts:
- name: jolokia-1.3.6-bin.tar.gz
path: local-artifacts/jolokia-1.3.6-bin.tar.gz
md5: 75e5b5ba0b804cd9def9f20a70af649f
```

**Note:** If you are using relative path to define an artifact, path is considered relative to an image descriptor which introduced that artifact.

**Example**: If an artifact is defined inside /foo/bar/image.yaml with a path: baz/1.zip the artifact will be resolved as /foo/bar/baz/1.zip

## **Packages**

To install additional RPM packages you can use the packages section where you specify package names and repositories to be used.

Packages are defined in the install subsection.

## Repositories

Cekit uses all repositories configured inside the image. You can also specify additional repositories using repositories subsection. Cekit currently supports following multiple ways of defining additional repositories:

- Plain
- RPM
- URL
- ContentSets

**Note:** See *Repository management* to learn about best practices for repository definitions.

#### **Plain**

This is the default option. With this approach you specify repository id and Cekit will not perform any action and expect the repository definition exists inside the image. This is useful as a hint which repository must be present for particular image to be buildable. The definition can be overridden by your preferred way of injecting repositories inside the image.

```
packages:
    repositories:
    - name: extras
    id: rhel7-extras-rpm
        description: "Repository containing extras RHEL7 extras packages"
```

## **RPM**

This ways is using repository configuration files and related keys packaged as an RPM.

Example: To enable CentOS SCL inside the image you should define repository in a following way:

```
packages:
    repositories:
    - name: scl
        rpm: centos-release-scl
```

## **URL**

This approach enables you to download a yum repository file and corresponding GPG key. To do it, define repositories section in a way of:

```
packages:
    repositories:
    - name: foo
        url:
        repository: https://web.example/foo.repo
        gpg: https://web.exmaple/foo.gpg
```

## **Content sets**

Content sets are tightly integrated to OSBS style of defining repositories in content\_sets.yml file. If this kind of repository is present in the image descriptor it overrides all other repositories types. For local Docker based build these repositories are ignored similarly to Plain repository types and we expect repository definitions to be available inside image. See upstream docs for more details about content sets.

Note: Behavior of Content sets repositories is changed when running in *Red Hat Environment*.

There are two possibilities how to define Content sets type of repository:

#### **Embedded**

In this approach content sets are embedded inside image descriptor under the content\_sets key.

```
packages:
    content_sets:
        x86_64:
        - server-rpms
        - server-extras-rpms
```

#### Linked

In this approach Contet sets file is linked from a separate yaml file next to image descriptor via content\_sets\_file key.

Image descriptor:

```
packages:
    content_sets_file: content_sets.yml
```

content\_sets.yml located next to image descriptor:

```
x86_64:
- server-rpms
- server-extras-rpms
```

#### **Ports**

This section is used to mark which ports should be exposed in the container. If we want to highlight a port used in the container, but not necessary expose it – we should set the expose flag to false (true by default).

You can provide additional documentation as to the usage of the port with the keys protocol, to specify which IP protocol is used over the port number (e.g TCP, UDP...) and service to describe what network service is running on top of the port (e.g. "http", "https"). You can provide a human-readable long form description of the port with the description key.

```
ports:
    - value: 8443
        service: https
    - value: 8778
        expose: false
        protocol: tcp
        description: internal port for frob communication.
```

## User

Specifies the user (can be username or uid) that should be used to launch the entrypoint process.

```
run:
user: "alice"
```

## **Volumes**

In case you want to define volumes for your image, just use the volumes section!

```
volumes:
    - name: "volume.eap"
    path: "/opt/eap/standalone"
```

**Note:** The name key is optional. If not specified the value of path key will be used.

#### **Modules**

## **Module repositories**

Module repositories specify location of modules that are to be incorporated into the image. These repositories may be git repositories or directories on the local file system (path). Cekit will scan the repositories for module.xml files, which are used to encapsulate image details that may be incorporated into multiple images.

## **Module installation**

The install section is used to define what modules should be installed in the image in what order. Name used to specify the module is the name field from the module descriptor.

```
modules:
   install:
        - name: xpaas.java
        - name: xpaas.amq.install
```

You can even request specific module version via version key as follows:

```
modules:
   install:
        - name: xpaas.java
        version: 1.2-dev
        - name: xpaas.amq.install
```

## Workdir

Sets the current working directory of the entrypoint process in the container.

```
run:
    workdir: "/home/jboss"
```

#### Run

The run section encapsulates instructions related to launching main process in the container including: cmd, entrypoint, user and workdir. All subsections are described later in this paragraph.

Below you can find full example that uses every possible option.

```
run:
    cmd:
        - "argument1"
        - "argument2"
    entrypoint:
        - "/opt/eap/bin/wrapper.sh"
    user: "alice"
    workdir: "/home/jboss"
```

#### Cmd

Command that should be executed by the container at run time.

```
run:
cmd:
- "some cmd"
- "argument"
```

## **Entrypoint**

Entrypoint that should be executed by the container at run time.

```
run:
    entrypoint:
        - "/opt/eap/bin/wrapper.sh"
```

# 5.2.4 Configuration file

Cekit can be configured using a configuration file. We use the properties file format.

Cekit will look for this file at the path ~/.cekit/config. Its location can be changed via command line --config option.

**Example** Running Cekit with different config file:

```
$ cekit --config ~/alternative_path build
```

Below you can find description of available sections together with options described in detail.

## **Contents**

- Configuration file
  - common
    - \* work\_dir
    - \* ssl\_verify
    - \* cache\_url
    - \* redhat
  - doc
    - \* addhelp
    - \* help\_template

#### common

#### work\_dir

Contains location of Cekit working directory, which is used to store some persistent data like dist\_git repositories and artifact cache.

```
[common] work_dir=/tmp
```

#### ssl verify

Controls verification of SSL certificates for example when downloading artifacts. Default: True.

```
[common]
ssl_verify = False
```

## cache\_url

Specifies a different location that could be used to fetch artifacts. Usually this is a URL to some cache service. By default it is not set.

You can use following substitutions:

- #filename#—the file name from the url of the artifact
- #algorithm#-has algorithm specified for the selected artifact
- #hash#-value of the digest.

## **Example**

Consider you have an image definition with artifacts section like this:

```
artifacts:
- url: "http://some.host.com/7.0.0/jboss-eap-7.0.0.zip"
md5: cd02482daa0398bf5500e1628d28179a
```

If we set the cache\_url parameter in following way:

```
[common]
cache_url = http://cache.host.com/fetch?#algorithm#=#hash#
```

The JBoss EAP artifact will be fetched from: http://cache.host.com/fetch?md5=cd02482daa0398bf5500e1628d28179a.

And if we do it like this:

```
[common]
cache_url = http://cache.host.com/cache/#filename#
```

The JBoss EAP artifact will be fetched from: http://cache.host.com/cache/jboss-eap-7.0.0.zip.

Note: In all cases digest will be computed from the downloaded file and compared with the expected value.

#### redhat

This option changes Cekit default options to comply with Red Hat internal infrastructure and policies.

**Example**: To enable this flag add following lines into your ~/.cekit/config file:

```
[common]
redhat = true
```

Note: If you are using Cekit within Red Hat infrastructure you should have valid Kerberos ticket.

## doc

This section collects together configuration options relating to documentation.

## addhelp

This option instructs Cekit to install the generated *help.md* file into the generate image sources. The file is inserted at the root path (/). The default value is False.

**Example**: To enable this flag add following lines into your ~/.cekit/config file:

```
[doc]
addhelp = true
```

## help\_template

This option overrides the default Jinja template used in the generation of *help.md* files.

## Example:

```
[doc]
help_template = /home/jon/something/my_help.md
```

# 5.3 Cekit Tutorial

Welcome in Cekit Tutorial, we will guide you through building your first image with Cekit. We expect you to have Cekit installed already. IF you need help with installation process please follow our installation intructions.

# **5.3.1 Creating Image Descriptor**

Work in progress

# 5.3.2 Moving shareable code inside Modules

Work in progress

# **5.3.3 Creating Test**

Work in progress

5.3. Cekit Tutorial 55